## Введение

В обращении DC / АСРежим, пользователи могут установить эту серию преобразователей частоты в нормальный режим работы или снаРежим. В сервисном режиме, он имеет Авто регулировка напряжения (AVR) функции, утилитыфункцию (АС первой моделью) и функцию ИБП заряжается. Этот многофункциональный низкийЧастота чистый синусоидальный инвертор имеет преимущества стабильного качества, сильной несущей способности и длительного срока службы. Он также может работать в плохих условиях. Это второе поколение нашей низкой частотычистый синус инвертор волны I-P-XD-серии.

## Особенности

- 1, чистая синусоидавыход, полная мощность
- 2, процессор управления, умныйконтроль, модульная конструкция
- 3, ЖК-дисплей различныепараметры

4, Многофункциональный дизайн(AVR, UPS), дополнительное зарядное устройство не нужно, и электрические приборы могут быть защищены.

5, Подключение внешней батареи, это удобнодля пользователей, чтобы расширить использование времени и времени резервирования питания

6, с суперНесущая способность и высокую грузоподъемность, эта серия инверторов может не только нагрузку на привод сопротивления;но и различные виды индуктивных нагрузок, такие как двигатель, кондиционер, электрические дрели, люминесцентные лампы, газовые лампы.

7, Низкопрофильная конструкция частота замыкания, стабильное качество, низкая интенсивность отказов и долгоСрок службы (при правильной эксплуатации, он может длиться по крайней мере, 5 лет)

8, Идеальная защита: защита от низкого напряжения, высокаяЗащита от перенапряжения, защита от перегрева, защита от короткого замыкания, защита от перегрузки, сигнализация оповещения

9. СЕ / ЕМС / LVD / RoHS Сертификаты

10, два года гарантии, пожизненный технической поддержки

#### Функция

1, инверсия постоянного тока в переменныйфункция в режиме инверсии (только связана с батареи и нагрузки), пользователи могутустановите его в нормализации армяно-турецкихрежим работы л или спящего режима

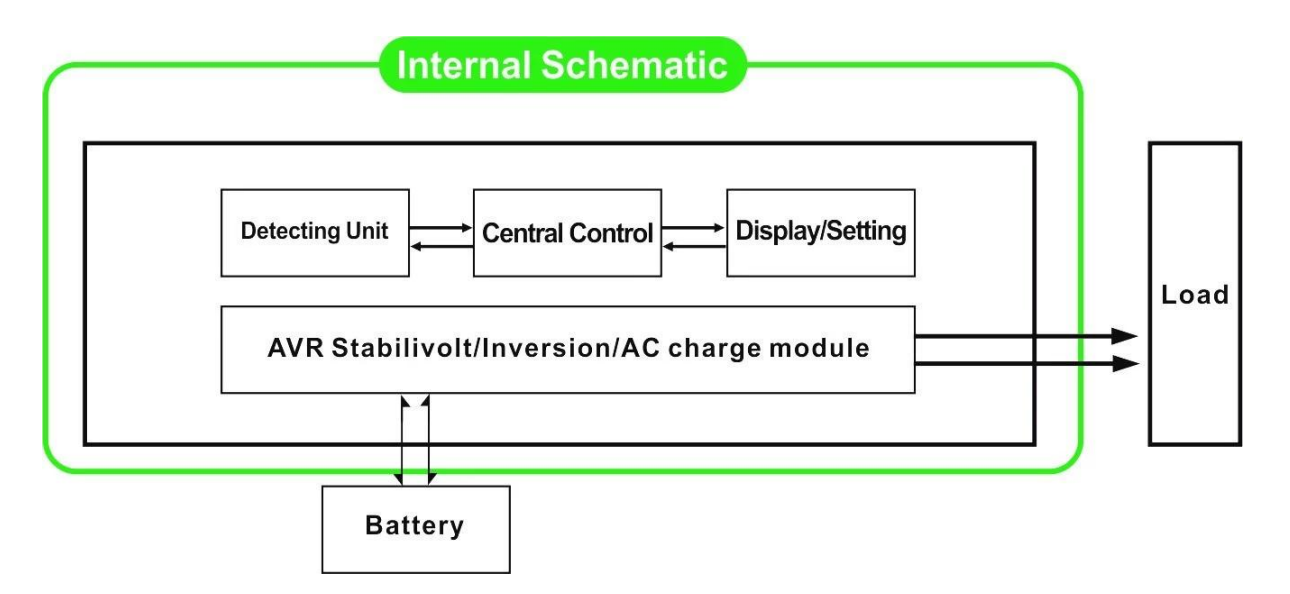

1.1 Нормальный рабочий режим: FREQUNCY на ЖК-дисплеедисплей не установлен в 01. Независимо от того, что он подключен нагрузки переменного тока или нет, инверторвсегда преобразовывать постоянный ток в переменный. Он готов кподавать питание на нагрузки переменного тока. В этом режиме ЖК-дисплей будет отображать выходное напряжениекак показано ниже:

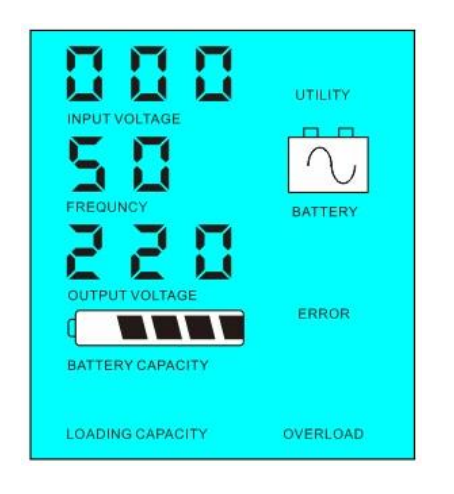

1.2 Режим сна: FREQUNCYв ЖК-дисплей устанавливается как 02.If мощность подключенных нагрузок переменного тока нижечем на 5% от номинальной мощности инвертора, не будет никакого вывода изинвертор. Только чип преобразователя работать. Мощностьпотребление инвертора только 1-6W. ЖК-дисплее отображается выходное напряжение 0. Еслимощность подключенных нагрузок превышает 5%, то инвертор будетавтоматически конвертировать постоянного тока в переменный для питания нагрузок в пределах 5 секунд. ЖК-показывает outpuT Напряжение. Как показано ниже,:

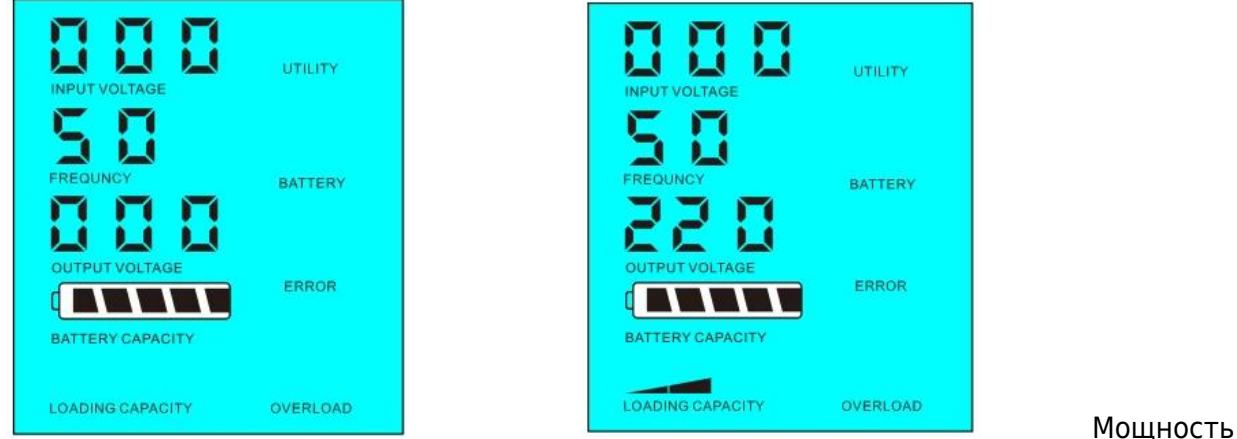

нагрузки в <5% преобразователяноминальная мощность По загрузкемощности>

2,UPSФункция Когда инвертор подключенк батарее и полезности, пользователи могут установить его утилита первый (AC первым) батареив режиме ожидания или сначала аккумулятор (DC первый) Режим утилита Standy,

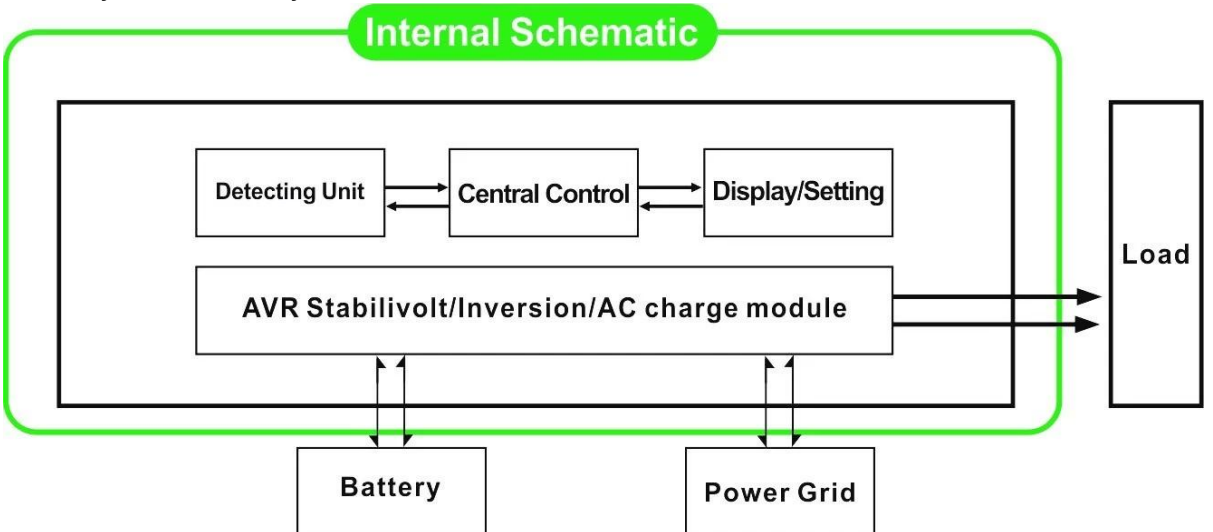

2.1 Утилита первым (AC первым) батареирежим ожидания: Частота на ЖК-дисплее установлен в 01. Когда утилита и батареиподключены к инвертору, утилита будет подавать питание нагрузы до. Когда утилита отрезать, батарея будет автоматически продолжатьсядля питания с помощью инвертора.

Шаги следующим образом:

 Шаг 1: Когда утилита доступна, она будет ездитьнагрузки непосредственно после подачи напряжения стабилизируется, и в то же время зарядаАккумуляторы через инвертора.

 Шаг 2: Когда утилита отрезаны,Инвертор преобразует постоянный ток в переменный автоматически, чтобы обеспечить бесперебойное питаниепоставка в течение 5 мс.

 Шаг 3: Когда утилита доступна снова,инвертор автоматически передавать утилиты подачи питания к нагрузкам изаряжать аккумуляторы через инвертора, в то же время.

См Workflow какниже,

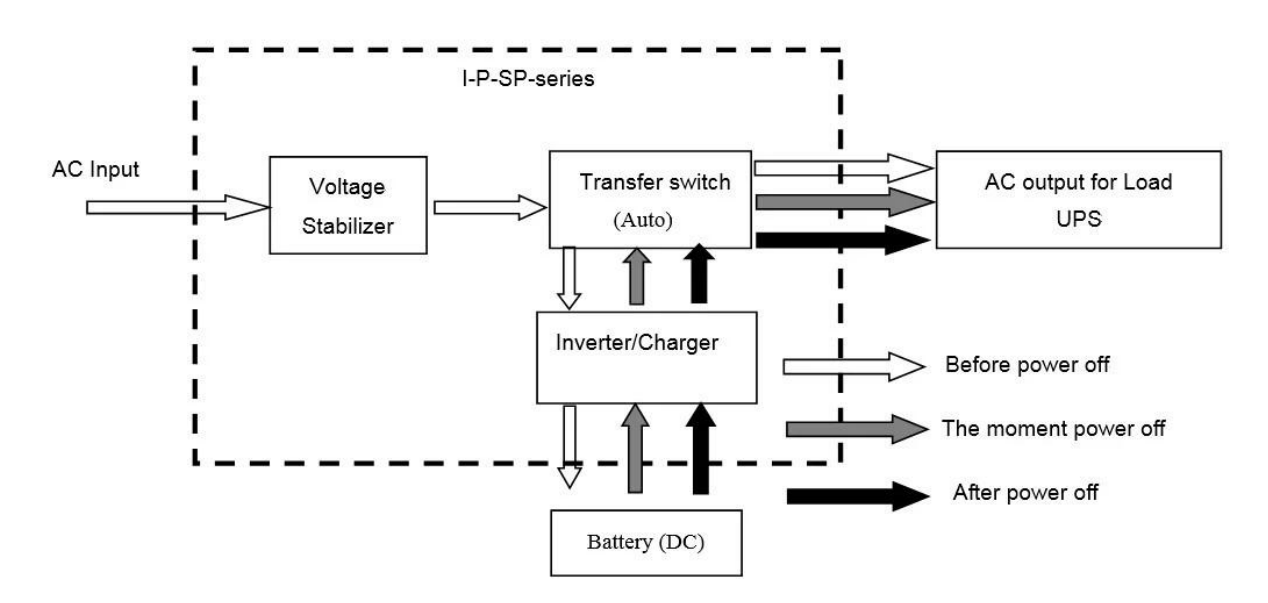

#### **ЖК-дисплее, как показано ниже:**

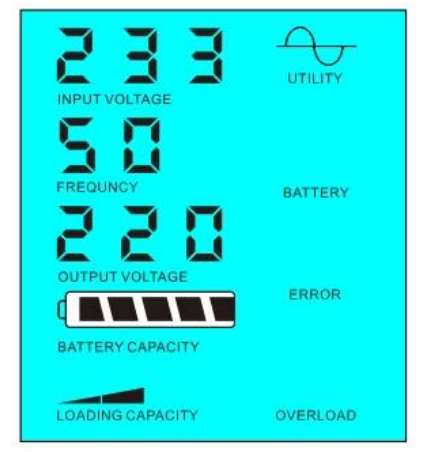

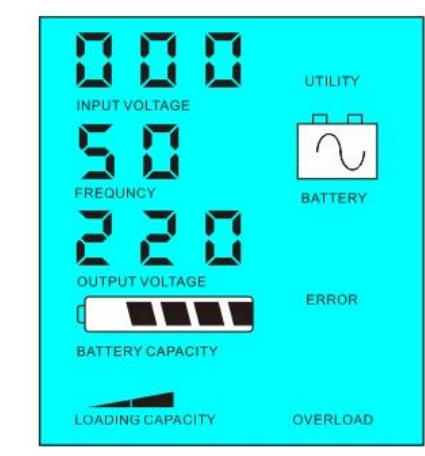

Утилитапитания и заряда батареи Утилита недоступен, источник питания аккумулятор

2.2, первая батарея (DC первой) утилита режим ожидания UPS: ЧАСТОТЫв ЖК-дисплей устанавливается как 03. Когда утилита и батареи подключены кинвертор, батарея будет подавать питание на нагрузку до полезности. Когда батареяспособность не достаточно, утилита будет продолжать подавать питание автоматически.

Шаги следующим образом:

Шаг 1: Когда батарея доступна, она будет ездить нагрузки переменного токас помощью инвертора.

Шаг 2: Когда батарея не имеет достаточно мощности, он будетавтоматически передавать полезности подачи питания к нагрузке

Шаг 3: После того как аккумулятор полностью заряжен (например, солнечной иливетер контроллер заряда), он будет автоматически переключение на батарею поставкиМощность в нагрузку через инвертор силы.

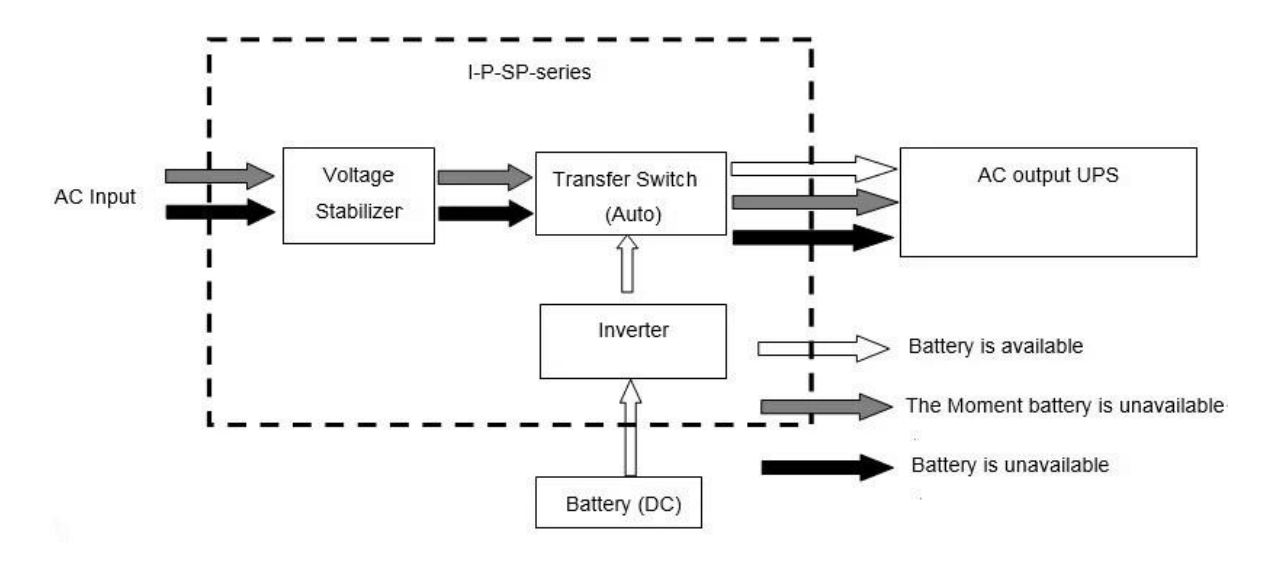

См Workflow, как показано ниже

**ЖК-дисплее, как показано ниже:**

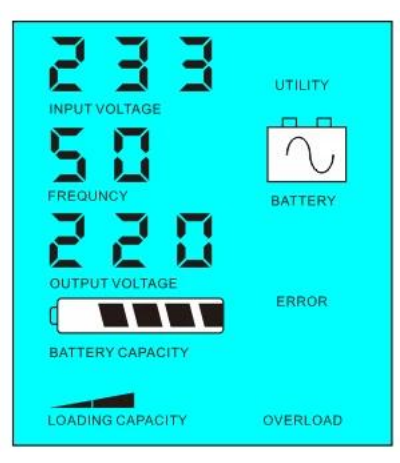

Аккумулятордоступен Батарея не доступна, мощность газоснабжающей

OVERLOAD

 $\rightarrow$ UTILITY

BATTERY

ERROR

2 Z.

BATTERY CAPACITY

LOADING CAPACITY

Π

# Параметр

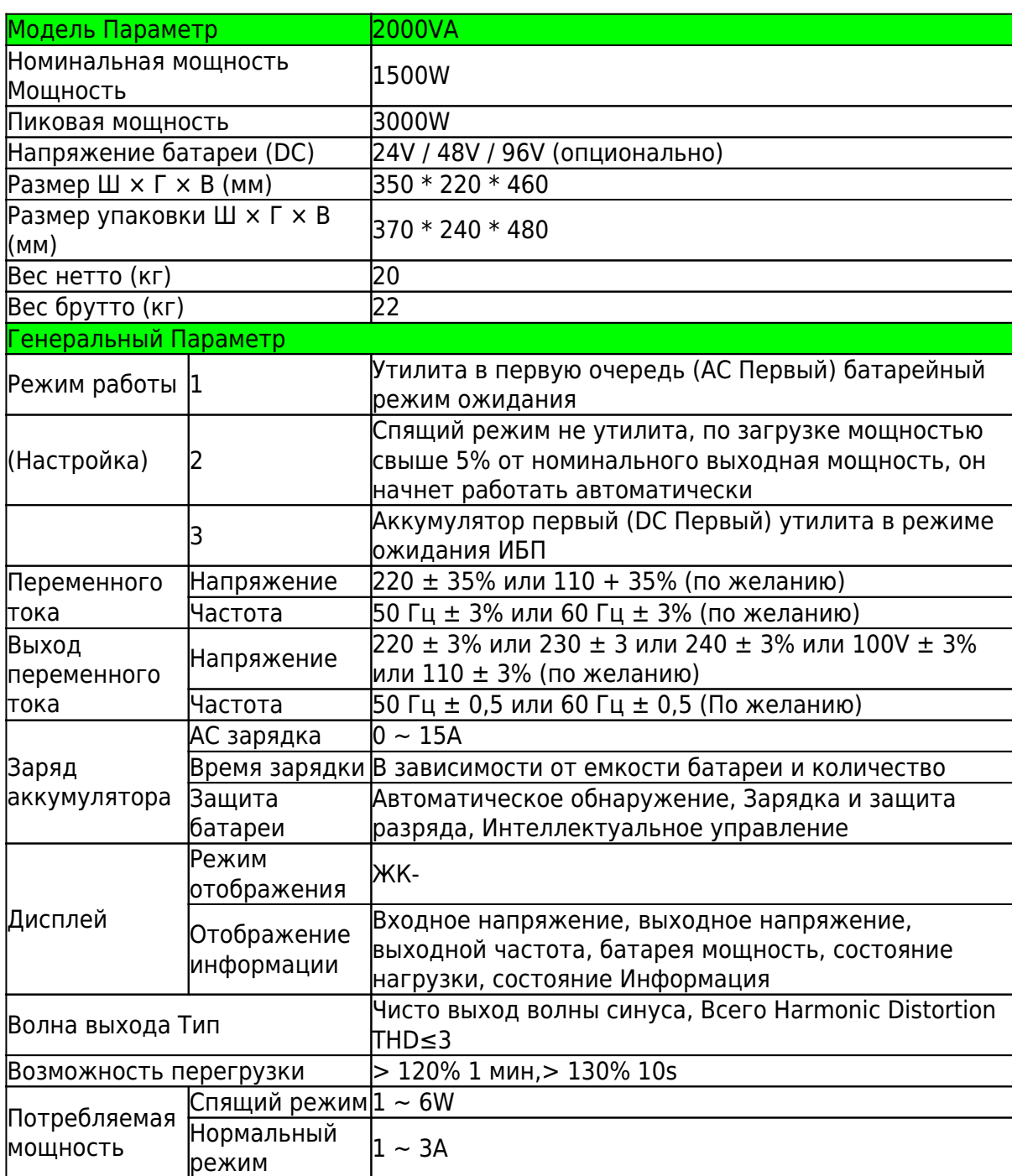

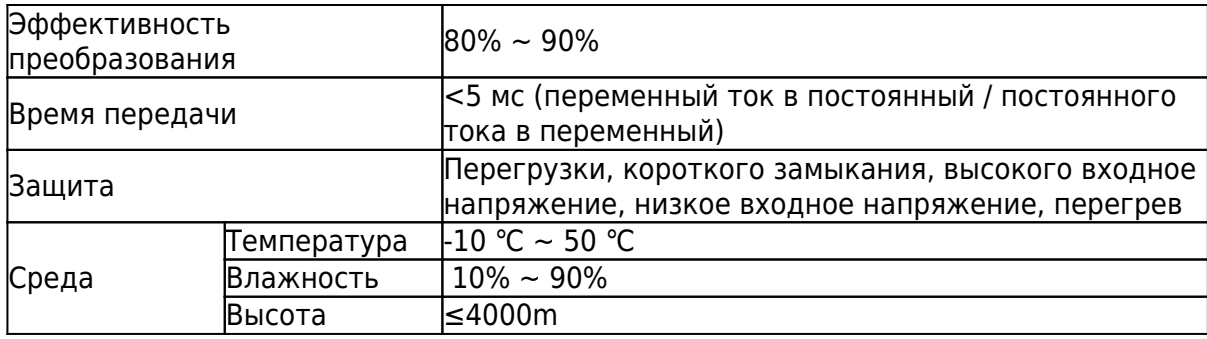

Выше наш уровень параметров. Подлежит изменению без предварительного уведомления. Мы имеем наши собственные профессиональные инвертор и контроллер R & Amp; D команда, и мы оказывать техническую поддержку и обслуживание OEM ODM.

# **Другие:**

Пожалуйста, ознакомьтесь с наброски дизайна, технических документов, руководств пользователя, брошюр, etc.Research и отдел развития сделал 2-е издание 5 мая 2014 года.